# GUIDE RAPIDE #EduquonsEnsemble

# **FORMS**

- **Choix multiples** (également plusieurs réponses)
- **Texte** (également réponse longue)
- **Classement** (choix du niveau et du symbole)
- **Date** (réponse : choix du calendrier)
- **Classification**
- **Likert** (mesurer les attitudes et les opinions)
- **Téléchargement** de fichiers (quantité: jusqu'à 10; taille: jusqu'à 1 GB; types de fichiers: Word, Excel, PPT, PDF, Image, Vidéo, Audio)
- **Net Promoter Score**®

# **TYPES DE QUESTIONS**

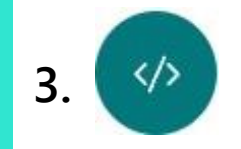

Copiez ce code et collez-le dans une page web ou un Sway.

<iframe width="640px" height="480px" src="https://forms.office..

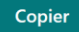

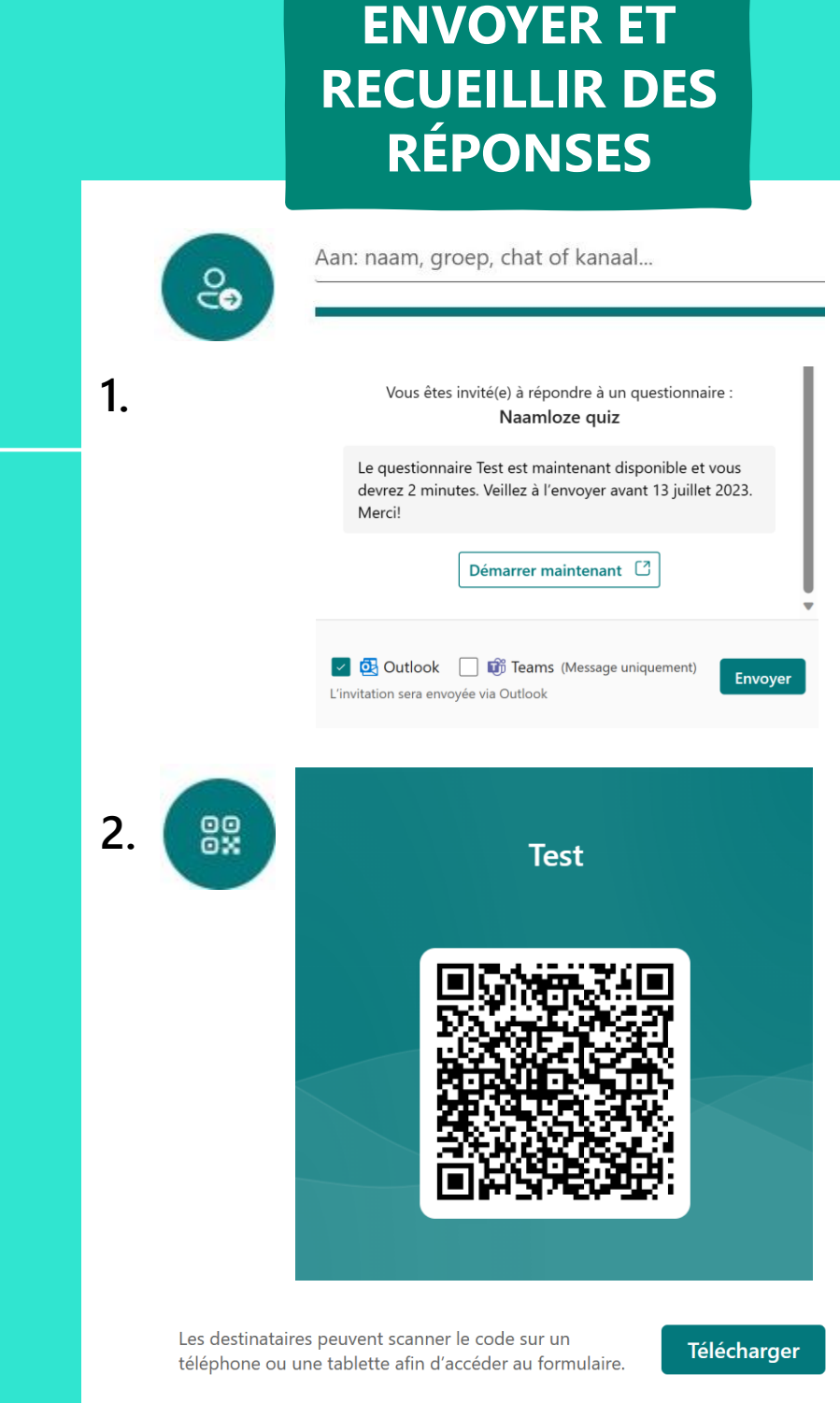

Afficher automatiquement les résultats

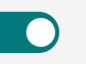

Les répondants verront leurs résultats et les bonnes réponses immédiatement après l'envoi du questionnaire.

# **PARAMÈTRES**

#### **Paramètres**

Option de questionnaire

**Avec Microsoft Forms, vous pouvez créer des enquêtes, des tests et des questionnaires et inviter d'autres personnes à y répondre. Vous pouvez afficher les résultats en temps réel au fur et à mesure qu'ils sont envoyés et évaluer les réponses et exporter les résultats vers Excel pour une analyse ou une évaluation supplémentaire.**

### **FORMS, C'EST QUOI ?**

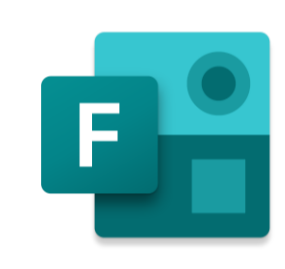

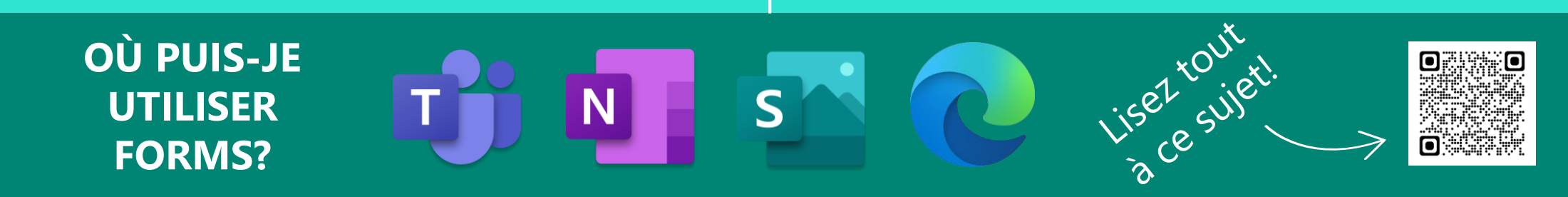

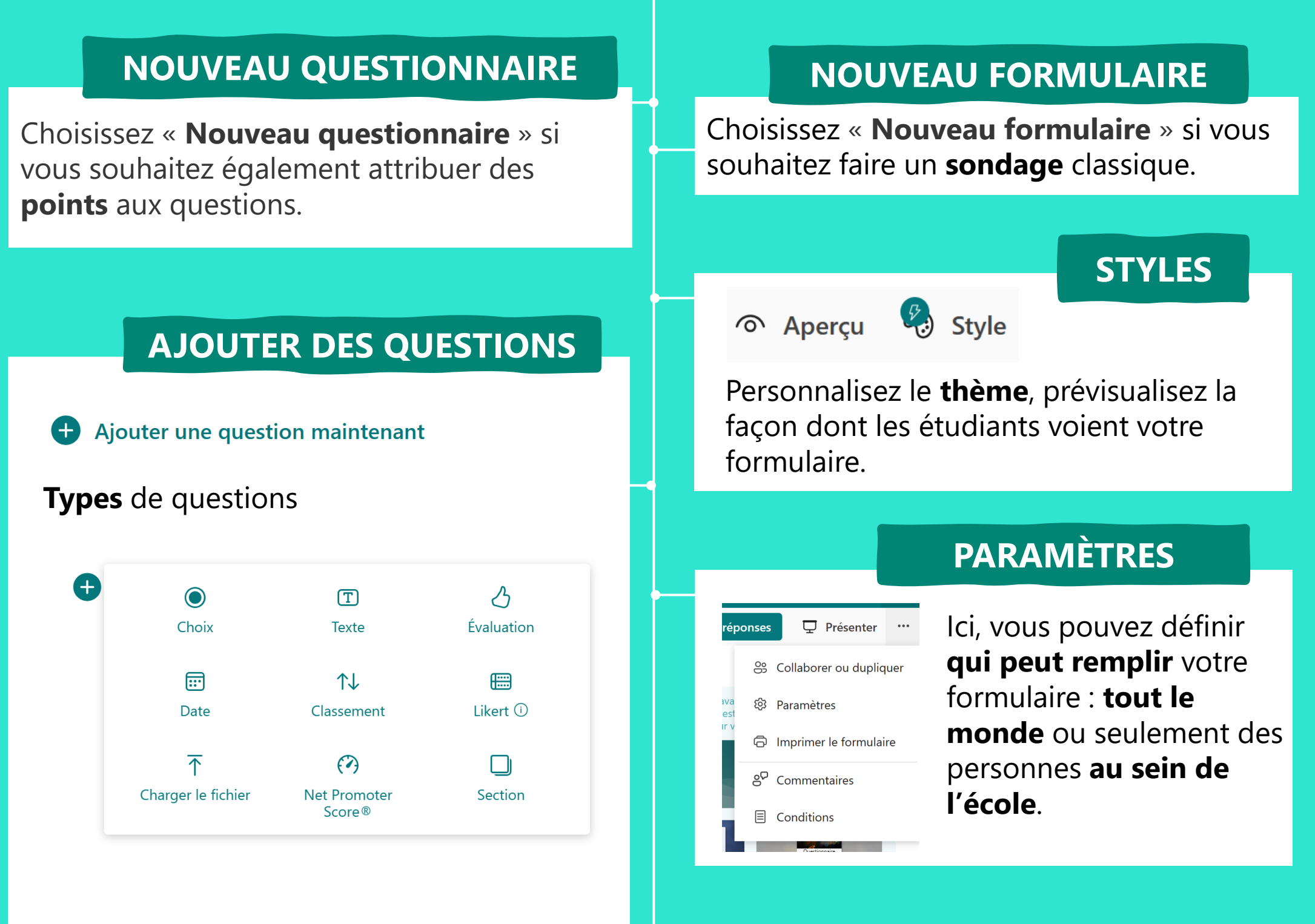

En cas de **test**, n'oubliez pas d'ajouter des **points**.

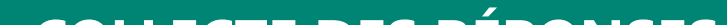

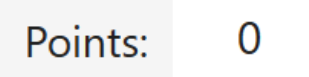

# **COLLECTE DES RÉPONSES**

#### Collecte des réponses

#### **Partagez** le **lien** vers votre formulaire via ce bouton. Il y a plusieurs **options** disponibles.

Plus de détails sur la page suivante.

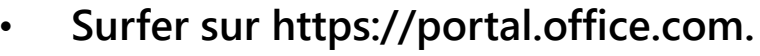

- **Cliquez sur le menu gaufrier (les points en haut à gauche).**
- **Choisir Forms.**

 $\blacksquare$ Microsoft

# **FORMS**

# **COMMENT CRÉER UN FORMULAIRE ?**

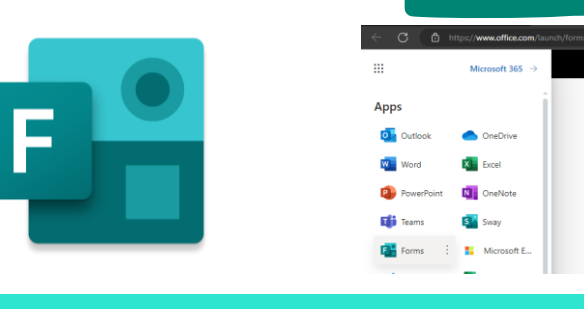

GUIDE RAPIDE

#EduquonsEnsemble

**OÙ PUIS-JE UTILISER FORMS ?**

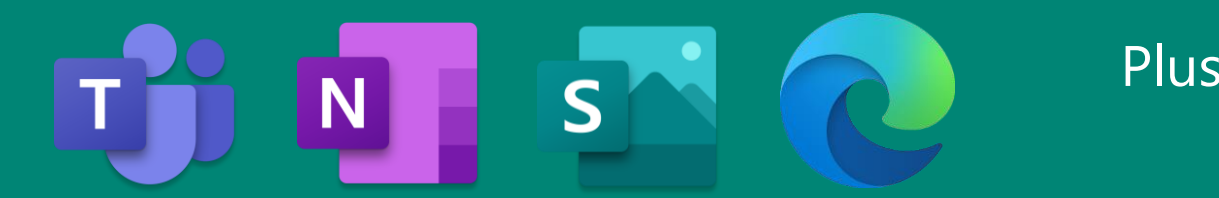

## **BEST PRACTICES**

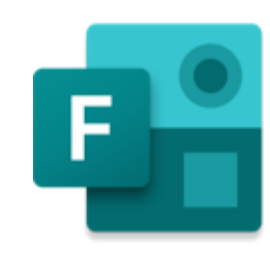

Voici quelques pistes d'usages créatifs et pratiques de Forms afin de vous aider dans votre travail pédagogique ou administratif. N'hésitez pas à expérimenter pour créer les vôtres !

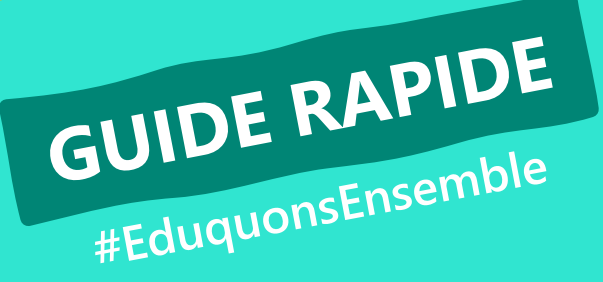

# **FORMS**

### **QUIZ BILAN**

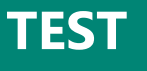

Terminez votre leçon avec un **Quiz Bilan**. De cette façon, vous pouvez vérifier si les élèves ont compris la matière et comment ils ont vécu la leçon.

Créez un **formulaire** avec quelques questions et demandez aux élèves de remplir le formulaire.

Insérez le **QR code** du questionnaire sur votre page de synthèse du chapitre.

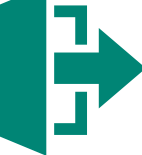

Rendez votre test numérique. Configurez-le comme un **quiz**. Les questions à choix multiples sont ainsi **automatiquement corrigées**. D'autres questions peuvent être corrigées **manuellement**. Ajoutez vos propres **commentaires** et donnez aux élèves leur propre **score**.

Si vous donnez votre quiz en tant que devoir dans Teams, le score apparaîtra également automatiquement dans le **carnet de points dans Teams**.

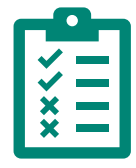

# **INSCRIPTION**

Vous organisez des visites pour les nouveaux élèves de votre école. Créez un **formulaire d'inscription**  et laissez les participants choisir l'heure à laquelle ils veulent faire une visite.

#### **COMMANDE**

Vous organisez un **souper scolaire**  ? Laissez vos visiteurs **commander** leur repas numériquement.

Le formulaire se ferme automatiquement à la **date limite**. Vous pouvez **télécharger** la vue d'ensemble dans **Excel**.

### **FORMULAIRE**

Vous voulez laisser aux étudiants leur mot à dire dans l'organisation d'une **sortie scolaire** ?

Créez un **sondage** pour évaluer leurs **préférences d'activité**.